## **Esercitazione del 28-02-2008**

## **Esercizio 1: Progettazione di fogli di lavoro**

- 1. Aprire una nuova cartella di lavoro e salvarla col nome di Esercitazione2.xls.
- 2. Inserire nel foglio di lavoro di Excel le seguenti colonne:

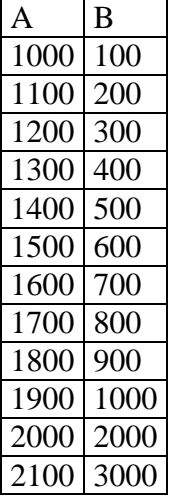

- 3. Calcolare in fondo ad ogni colonna la somma, la media e il prodotto dei numeri sovrastanti.
- 4. Costruire una nuova colonna (chiamata differenze) che contiene le differenze delle due colonne A e B.
- 5. Costruire una nuova colonna (chiamata somme) che contiene la somma delle due colonne A e B.
- 6. Costruire una nuova colonna (chiamata prodotti) che contiene i prodotti delle due colonne A e B.
- 7. Costruire una nuova colonna (chiamata divisioni) che contiene la divisione dei valori della colonna A per i valori della colonna B
- 8. Costruire in fondo alle colonne due nuove righe contenenti i valori di massimo e minimo delle rispettive colonne sovrastanti.
- 9. Digitare in una nuova colonna i seguenti numeri:

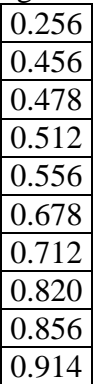

- 10. Visualizzarli in formato percentuale.
- 11. Calcolare la quinta potenza della colonna A (A^5).
- 12. Trovare il numero delle celle che contengono numeri nel vostro foglio di lavoro.

13. Inserire in una nuova colonna la seguente serie di numeri:

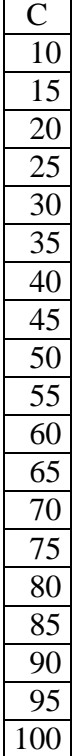

- 14. Inserire in una nuova cella il risultato della somma di questi numeri.
- 15. Visualizzare le celle sommate con la funzionalità INDIVIDUA INTERVALLO.
- 16. Inserire in una cella a scelta la seguente condizione: se la somma è maggiore di 1044 scrivi "Il risultato è sufficiente", altrimenti scrivi "Il risultato non è sufficiente".
- 17. Aprire un nuovo foglio di lavoro ed utilizzando i riferimenti sommare i primi otto valori delle colonne A,B,C sopra riportate.
- 18. Modificare ora la formula digitata trasformandola in un prodotto utilizzando la FINESTRA DELLA FORMULA.
- 19. Modificare i nomi delle colonne A,B,C.
- 20. Utilizzare la funzionalità CALCOLO AUTOMATICO per calcolare rapidamente la media, il numero di celle in cui è presente un numero, il valore massimo, il valore minimo e la somma.
- 21. Creare una serie di numeri di passo 10000 (10000,20000,30000,……) ed inserirli in una colonna.
- 22. Con la funzionalità EFFETTI DI RIEMPIMENTO copiare la colonna a destra ed a sinistra.
- 23. Creare ora un elenco di date (dal 01-03-2002 al 31-03-2002). Con la funzionalità EFFETTI DI RIEMPIMENTO fare in modo che la successione mantenga fisso il giorno e vari esclusivamente il mese.
- 24. Creare in una colonna una serie di potenze di 10 (10,100,1000,10000,100000….) utilizzando la funzionalità EFFETTI DI RIEMPIMENTO.
- 25. Inserire in una colonna la seguente serie di numeri:

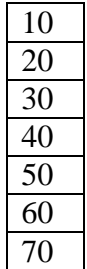

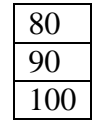

- 26. Calcolare la somma della tabella in una cella.
- 27. Inserire in una cella a scelta la seguente condizione: se la somma è maggiore o uguale di 550 scrivi "MAGGIORE", altrimenti scrivi "MINORE".
- 28. Inserire in una cella a scelta la seguente condizione: se la somma è uguale a 550 scrivi "UGUALE", altrimenti scrivi "DIVERSO".
- 29. Inserire in una cella a scelta la seguente condizione: se la somma è non uguale a 530 scrivi "DIVERSO ", altrimenti scrivi "OK!".

## **Esercizio 2: Progettazione di fogli di lavoro**

- 1) Aprire un foglio di lavoro.
- 2) Cambiare nome al foglio di lavoro e chiamarlo bilancio 2004.
- 3) Modificare il formato celle delle colonne B e C in modo che siano utili a rappresentare la valuta euro.
- 4) Modificare il formato della colonna A in modo che rappresenti una data.
- 5) Creare la seguente tabella

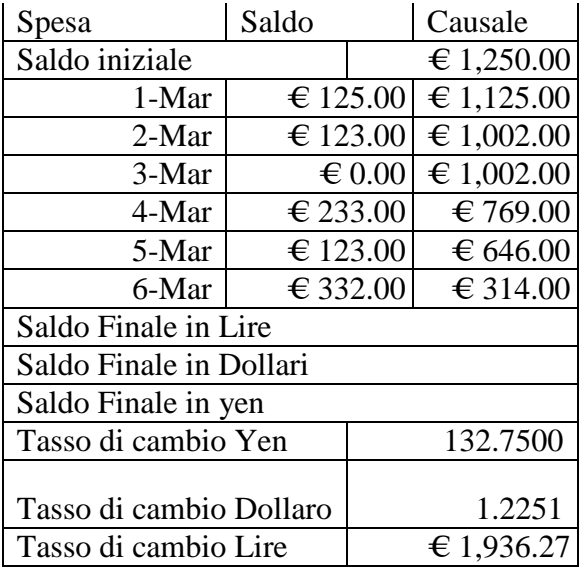

- 6) Calcolare il saldo finale nelle diverse valute
- 7) Creare tre nuove colonne ognuna delle quali con la colonna del "Saldo" nella specifica valuta
- 8) Modificare i bordi/sfondi delle celle
- 9) Verificare cosa succede se nel saldo si utilizza un riferimento assoluto al saldo iniziale anziche' un riferimento relativo

## **Esercizio 3: Progettazione di fogli di lavoro**

Scrivere il seguente foglio di lavoro, completando in campi mancanti con le formule appropriate:

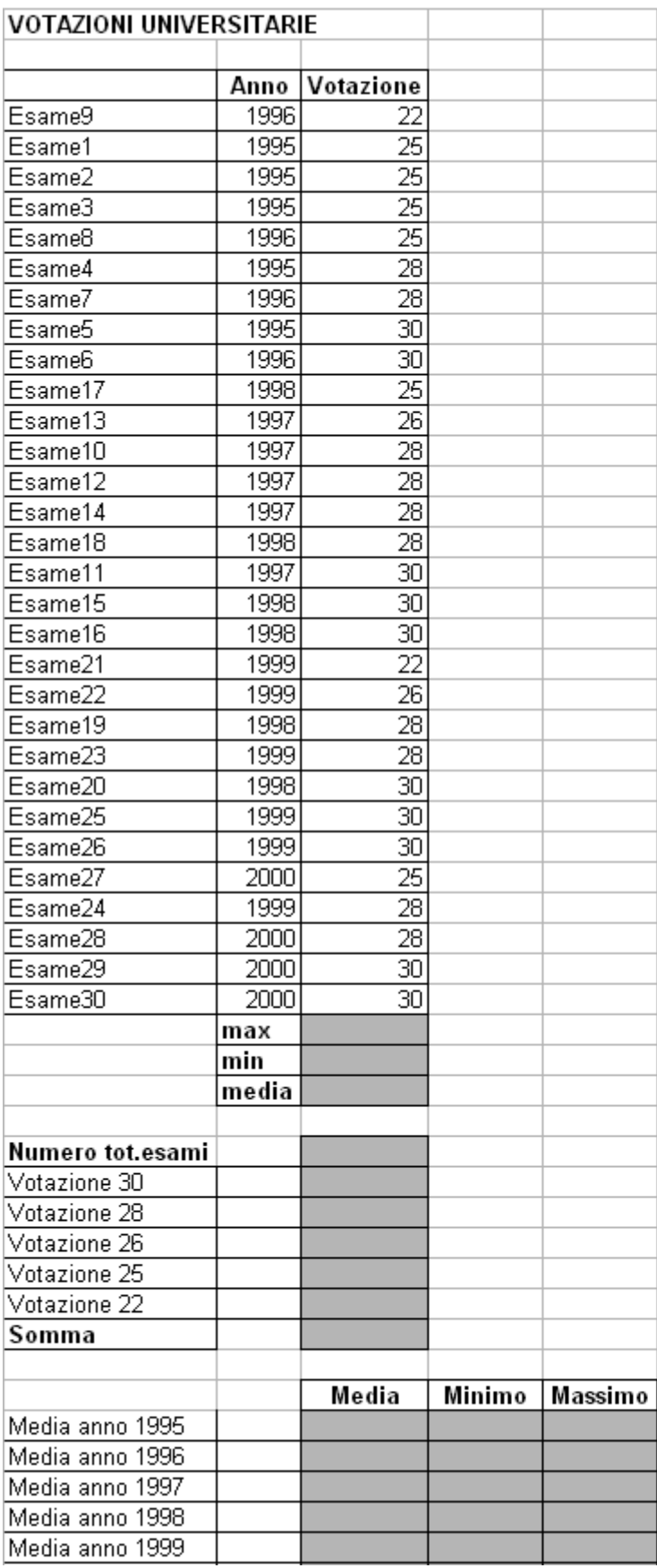